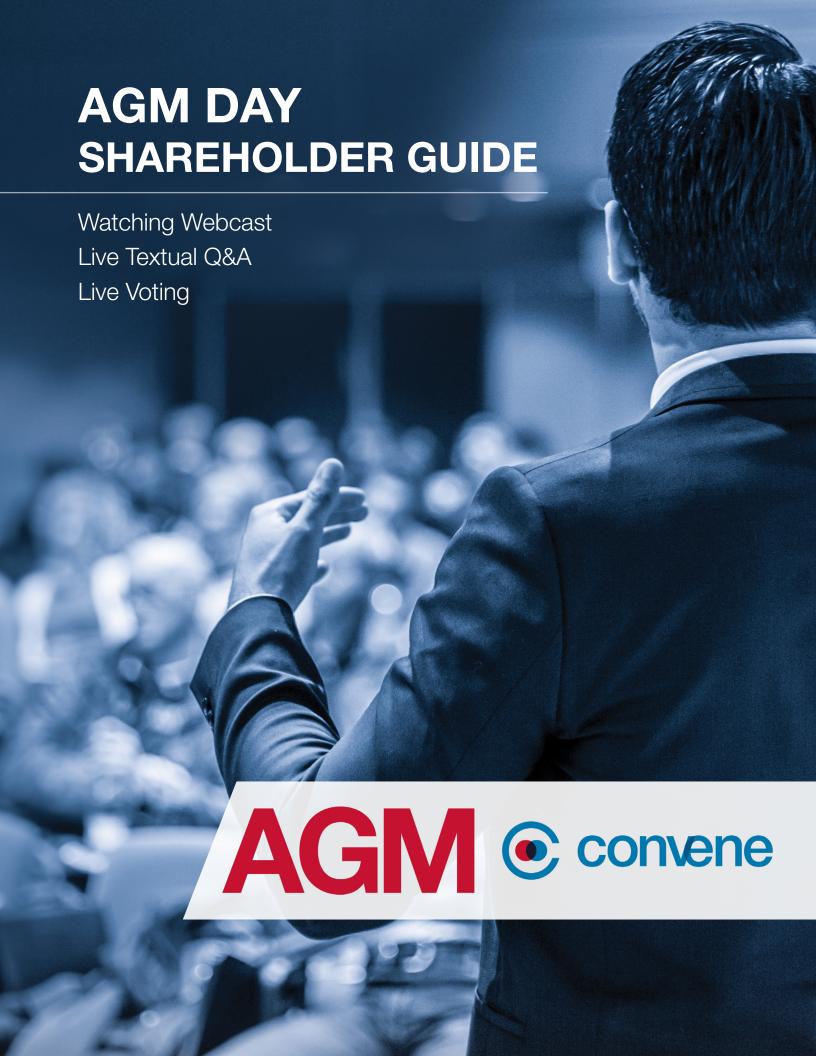

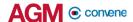

### **Watch the Webcast**

- 1. Visit the **AGM@Convene** Member Portal and select **Sign In**.
- 2. Enter your Username and Password.
- 3. Select Sign In.
- After signing in, the option to Watch Live Webcast or Listen by Phone will be available.
- 5. Click Watch Live Webcast.
- 6. Select the **Full Screen** button to watch the proceeding in full screen.

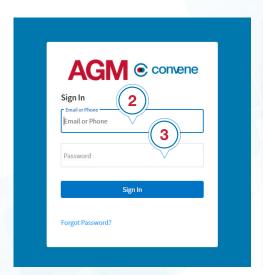

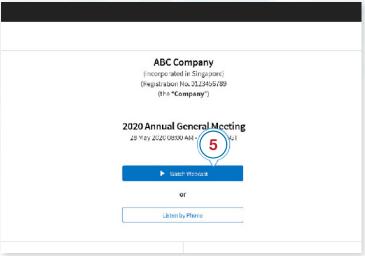

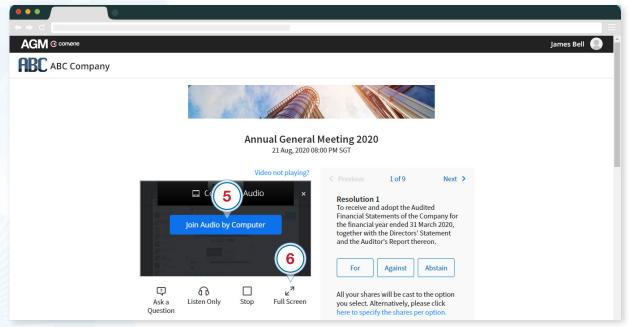

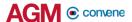

## **Submit Textual Questions**

#### **Ask a Question**

While the Live Webcast is ongoing, you can ask questions by submitting textual questions or queuing for a video call. To do this:

- 1. Click **Ask A Question** button.
- Choose whether to Type Your Question or Queue for Video Call.

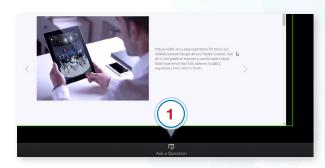

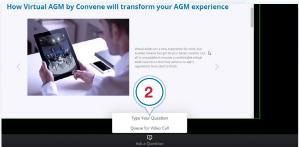

### **Type Your Question**

If you choose Type Your Question:

- From the drop-down list, select the Resolution where your question is related to.
- 2. Type your question in the box provided\*.
- Click Submit.
- 4. A **Confirm** dialog box will appear then click **Ok**.
- You can view your submissions in the Questions section. Click and then select View My Submissions.

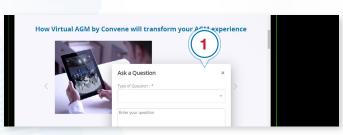

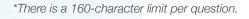

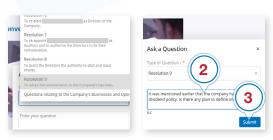

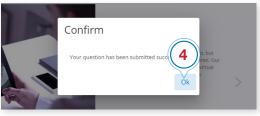

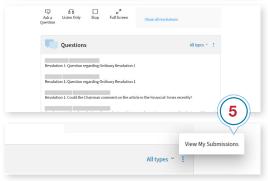

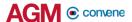

### **Cast Your Vote**

Members can submit a vote at a given time and can also view other resolutions of the AGM.

- 1. Minimize the webcast if it is on fullscreen by pressing Esc or double-clicking on the screen.
- 2. Members can can cast their votes by clicking For, Against, or Abstain.
- 3. If you want to enter a specific number of shares allocated in your vote click here to specify the shares per options then fill in the number of shares
- 4. Click **Submit Vote**.
- 5. To modify your vote, click on **Cancel Vote** then vote again accordingly.
- 6. After voting on the resolution, click **Next** to view next resolution for voting.

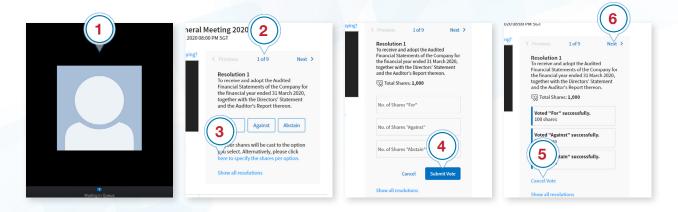

Alternatively, members can view and vote at all resolutions at once.

- Click on Show all Resolutions.
- 2. Cast your votes on the resolutions.
- 3. If you have voted on all the resolutions, click **Close**.
- 4. After the specified time, the Live Voting will be closed and will be tallied.

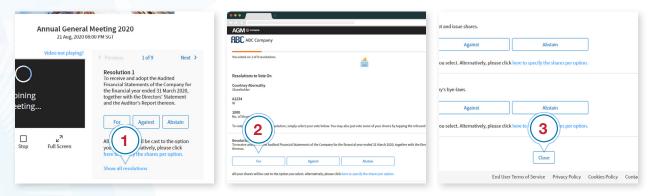

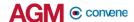

# **Check Software and Hardware Requirements**

## **Required Equipment**

To join the live webcast, it is essential that you are equipped with:

- Desktop or laptop or mobile device with compatible OS
- Speakers and a microphone (built-in or USB plug-in or wireless bluetooth)
- Internet connection (broadband wired, or wireless, either 3G, 4G or LTE)

## **System Requirements**

#### **Recommended Browser Versions**

Use a browser that is HTML5-compatible:

- Chrome version 74 and above
- Safari 12.1.2 and above
- Microsoft Edge Chromium 80 and Above

#### **Recommended Bandwidth**

Recommended bandwidth for following the Live Webcast:

- For audio-only sessions: 2 Mbps
- For audio and video: 5 Mbps
- For audio, video, and screen sharing: 8Mbps

#### **Recommended Internet Connection**

Connect to the internet using a Local Area Network (LAN) as it is more stable than WIFI.

- 1. If it doesn't work with the office network, try bypassing the office LAN and use a 4G connection to determine if it's a network port issue.
- 2. Please do a speed test to see if it's a network speed issue.
- 3. If your internet connection is slow, please close other applications that may be downloading in the background.
- 4. Check if you have other devices connected on the same router that is also consuming additional bandwidth.

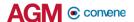

## **Device Requirements**

### **Desktop and Laptop Processor and RAM Requirements**

| Processor | Dual Core 2Ghz or Higher (i3/i5/i7 or AMD equivalent) |
|-----------|-------------------------------------------------------|
| RAM       | 8GB                                                   |

### **Mobile and Tablet Device Requirements**

| Device                                       | os                      |
|----------------------------------------------|-------------------------|
| Apple IOS Tablet - Ipad Mini, Ipad, Ipad Pro | iOS 12 and above        |
| Apple IOS Iphone                             | iOS 12 and above        |
| Android Tablet                               | Android 9 Pie and above |
| Android Mobile Phone                         | Android 9 Pie and above |
| Windows Tablet                               | Windows 10 and above    |

#### Notes:

- For Apple iOS devices, it is recommended to use Safari over Chrome.
- To ensure that you can clearly view the presentation on the day of the AGM, visit this Test site to open the sample live webcast. Make sure the volume of your device is not set to 'Mute'.

### **Test the Live Webcast**

To ensure that you can clearly view the presentation on the day of the AGM, a recorded video is provided to test your device.

- 1. Visit this Test site to open the sample live webcast.
- 2. Make sure the volume of your device is not set to 'Mute'.
- 3. Adjust the volume of your device to a comfortable level.
- 4. If you are having trouble connecting to the Test site, please refer to the **Check Software and Hardware Requirements** section.

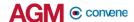

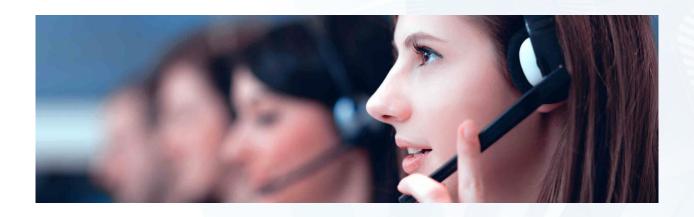

Should you have any queries, please feel free to contact your Account Manager or our Support Team:

# support@conveneagm.com

You may also use the live chat at our support page:

https://www.azeusconvene.com/convene-eagm/support

**Australia Toll Free:** 

1 800 789 564

France:

+33 9 70 01 98 34

**Hong Kong:** 

+852 2152 3666

**New Zealand:** 

+64 4830 3496

**Singapore Toll Free:** 

+65 6856 7330

United Kingdom Toll Free:

0 800 088 5517

**India Toll Free:** 

000 800 100 6862

**United Arab Emirates:** 

800 0651 2019

Greece:

+30 21 1198 8980

Malaysia Toll Free:

1 800 817 240

**Philippines:** 

+63 921 316 0339

South Africa Toll Free:

0 800 999 371

United States / Canada Toll Free:

1 800 638 0246

**Belgium** 

+32 3 808 01 22

Kenya

+254 20 3892298

Romania

+40 31 630 0283